## ・「学生情報」タブの「学生カルテ」をクリックします。

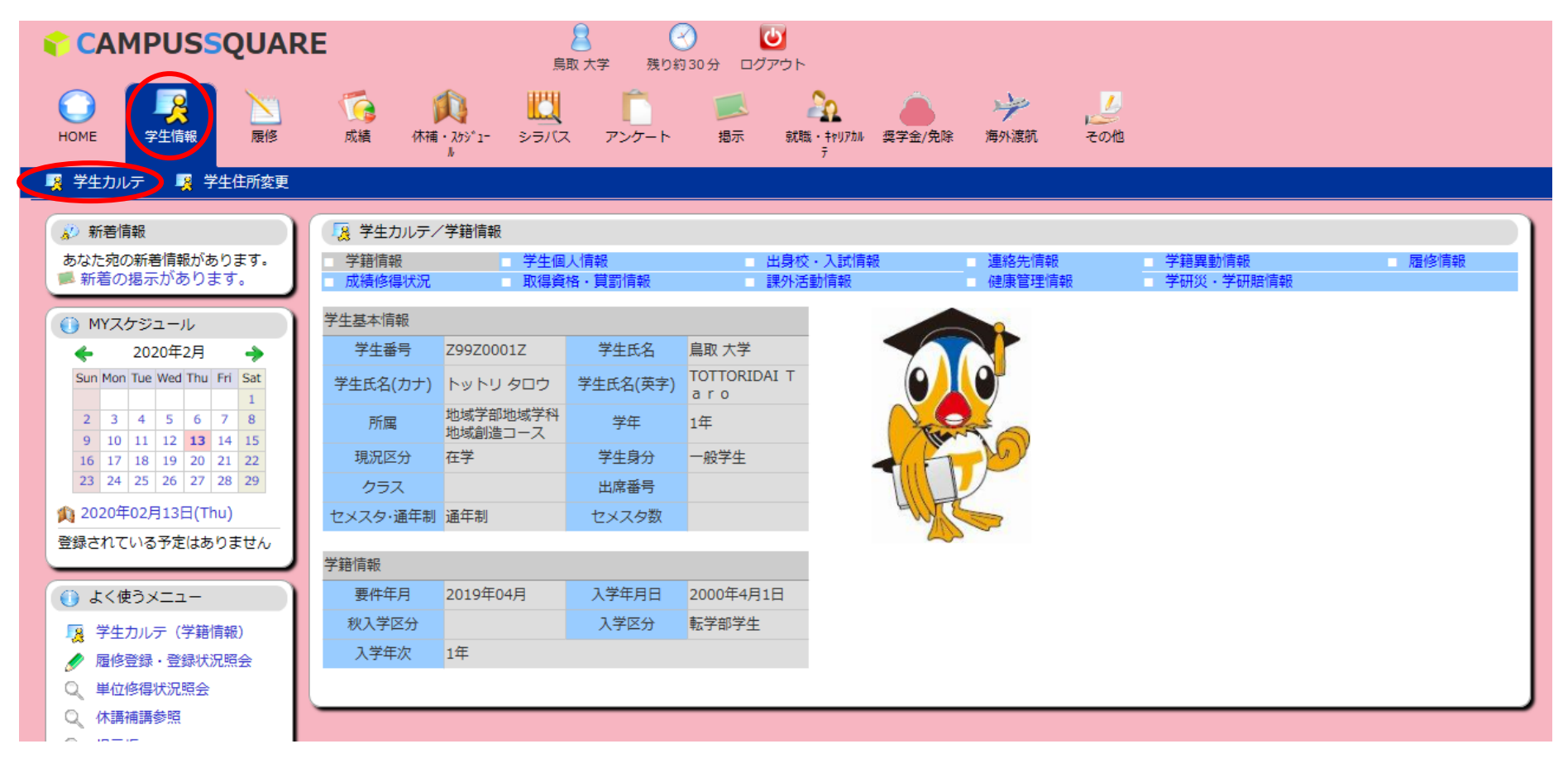

学籍情報、履修情報、成績修得状況などが確認できます。